**ΠΑΝΕΠΙΣΤΗΜΙΟ ΜΑΚΕΔΟΝΙΑΣ ΤΜΗΜΑ ΕΦΑΡΜΟΣΜΕΝΗΣ ΠΛΗΡΟΦΟΡΙΚΗΣ**

**EAAHNIKE NHMOKPATIA** 

ΠΑΝΕΠΙΣΤΗΜΙΟ MAKEAONIAE

## **ΜΕΤΑΠΤΥΧΙΑΚΗ ΔΙΠΛΩΜΑΤΙΚΗ ΕΡΓΑΣΙΑ**

## ΨΗΦΙΑΚΗ ΑΦΗΓΗΣΗ ΑΝΟΙΧΤΩΝ ΔΕΔΟΜΕΝΩΝ ΜΕ ΤΗ ΧΡΗΣΗ ΕΡΓΑΛΕΙΩΝ ΤΗΣ PLOTLY

### **Ζαχαρίας Σάμος** Επιβλέπουσα Καθηγήτρια: **Κολωνιάρη Γεωργία**

Θεσσαλονίκη, Οκτώβριος 2019

## ΠΕΡΙΕΧΟΜΕΝΑ

- **1. Εισαγωγή**
- **2. Θεωρητικό πλαίσιο**
	- 2.1 Data visualization 2.2 Data storytelling
- **3. Plotly Chart studio**
- **4. Μελέτη περίπτωσης**
- **5. Συμπεράσματα**

## 1. ΕΙΣΑΓΩΓΗ

- Τα τελευταία χρόνια υπάρχει μια έκρηξη στην παραγωγή δεδομένων
- Οργανισμοί και επιχειρήσεις εξερευνούν τα δεδομένα προκειμένου να παρθούν καλύτερες αποφάσεις
- Αυτή η εξερεύνηση περιλαμβάνει την οπτικοποίηση των δεδομένων ή **"data visualization"**
- Τα αποτελέσματα από την οπτικοποίηση μεταφέρονται προς τρίτους μέσω αφήγησης **"data storytelling"**

**GROWTH OF DATA IN THE WORLD**

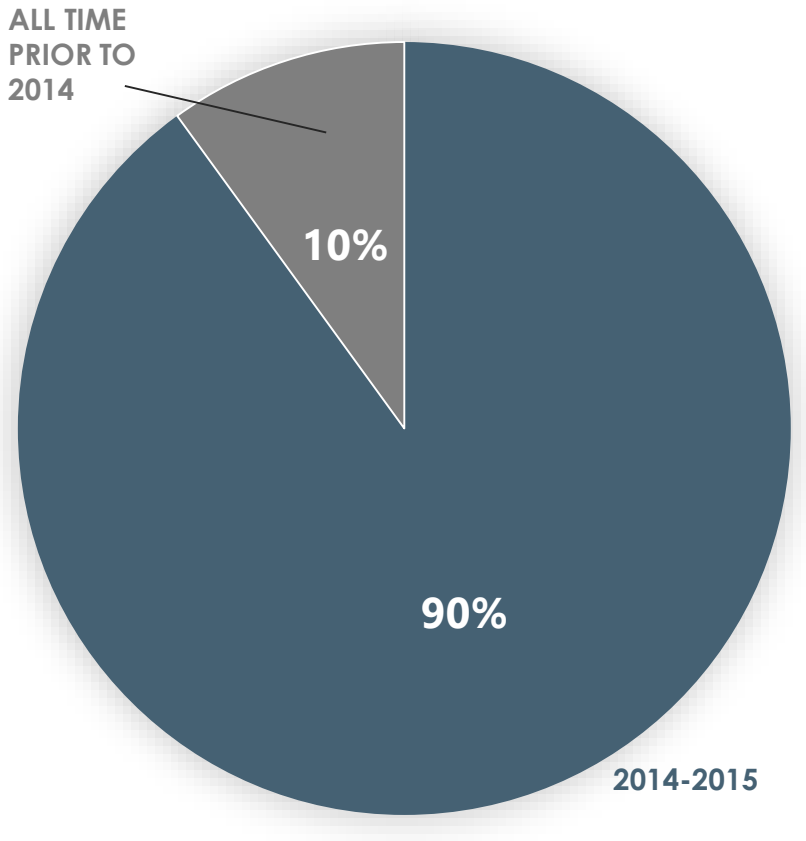

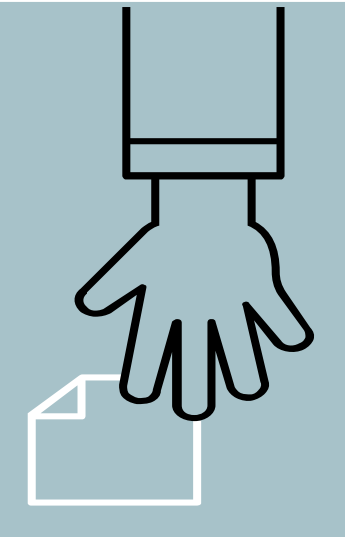

## 2. ΘΕΩΡΗΤΙΚΟ ΠΛΑΙΣΙΟ

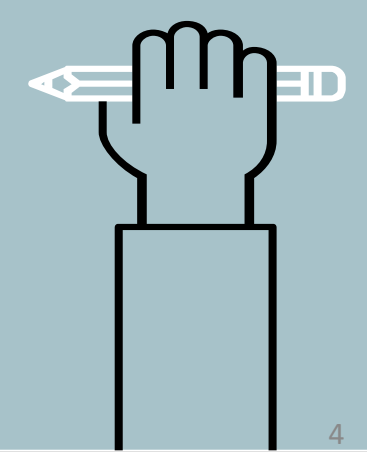

Η οπτικοποίηση δεδομένων είναι η διαδικασία χαρτογράφησης τιμών ή πληροφοριών σε οπτικό περιεχόμενο. Η οπτικοποίηση δεδομένων μπορεί να φανερώσει τάσεις που διαφορετικά είναι δύσκολο να αναγνωριστούν

#### *Γιατί είναι σημαντική;*

- Προσφέρει μεγαλύτερη πυκνότητα στην πληροφορία
- Επεξεργάζεται πιο ευκολά από τον ανθρώπινο εγκέφαλο συγκριτικά με απλές λέξεις/αριθμούς
- Είναι πιο εύκολο να αποτυπωθούν στην ανθρώπινη μνήμη

#### *Static vs Interactive*

 Είναι ο πιο απλός τρόπος παρουσίασης των δεδομένων Χρησιμοποιούνται εικόνες συνοδευόμενες από κείμενο Δεν απαιτούνται δεδομένα εισόδου από τον χρήστη **Static**

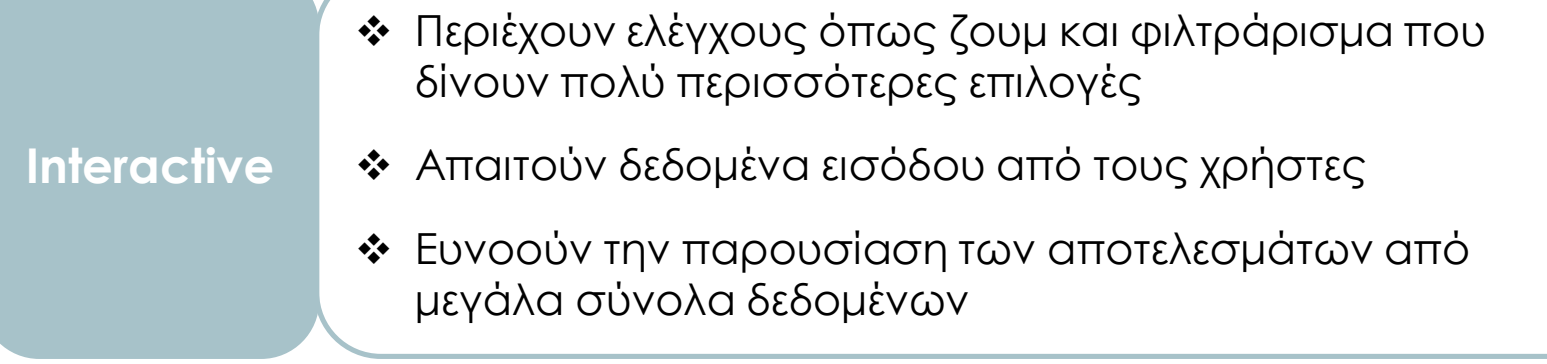

#### *Σημαντικές οπτικοποιήσεις του παρελθόντος*

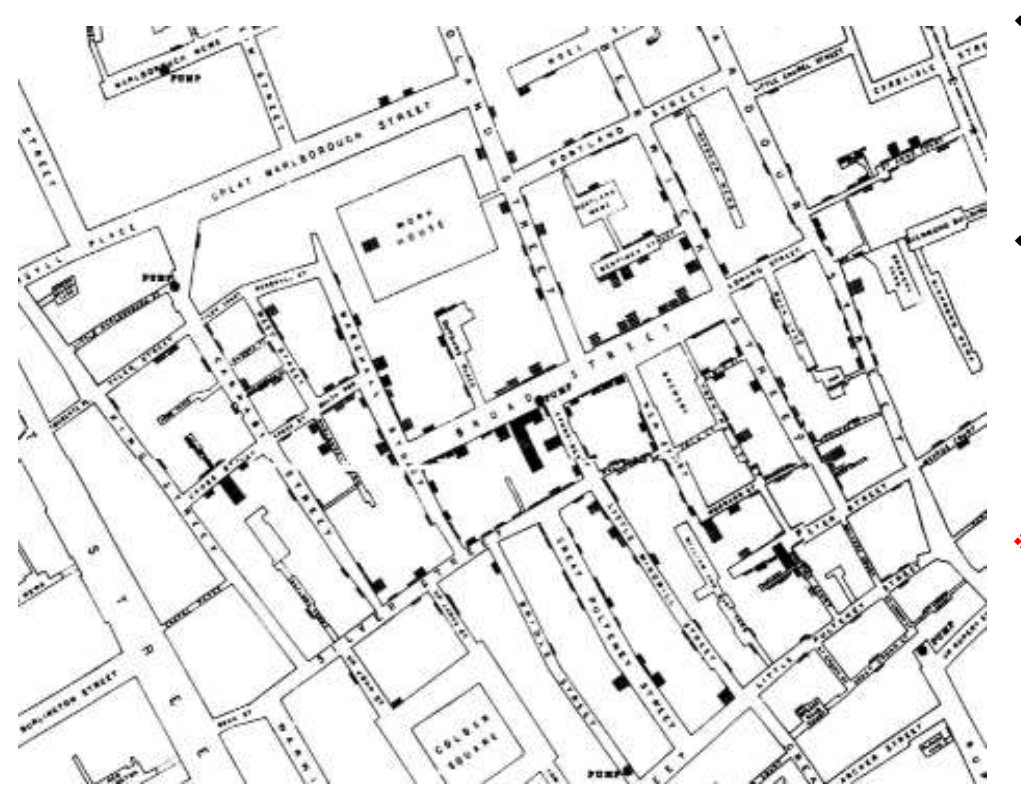

- Ο John Snow βρήκε τον λόγο εξάπλωσης της επιδημίας της χολέρας χάρη σε έναν χάρτη που έφτιαξε
- Ο χάρτης κατέγραφε την τοποθεσία των θανάτων τον βοήθησε να εντοπίσει την πηγή της επιδημίας: την δημόσια αντλία νερού στην Broad Street.
	- *Μια ουσιώδης ανωμαλία στα αποτελέσματα είναι ότι στην κοντινή ζυθοποιία δεν υπήρξε κανένας θάνατος, που οφείλεται στο ότι οι εργάτες είχαν ελεύθερη κατανάλωση μπύρας και η διαδικασία της ζύμωσης σκοτώνει το βακτήριο της χολέρας*

#### *Αντικειμενικότητα των οπτικοποιήσεων*

Η απεικόνιση των δεδομένων θα πρέπει να γίνεται όσο το δυνατόν πιο αντικειμενικά

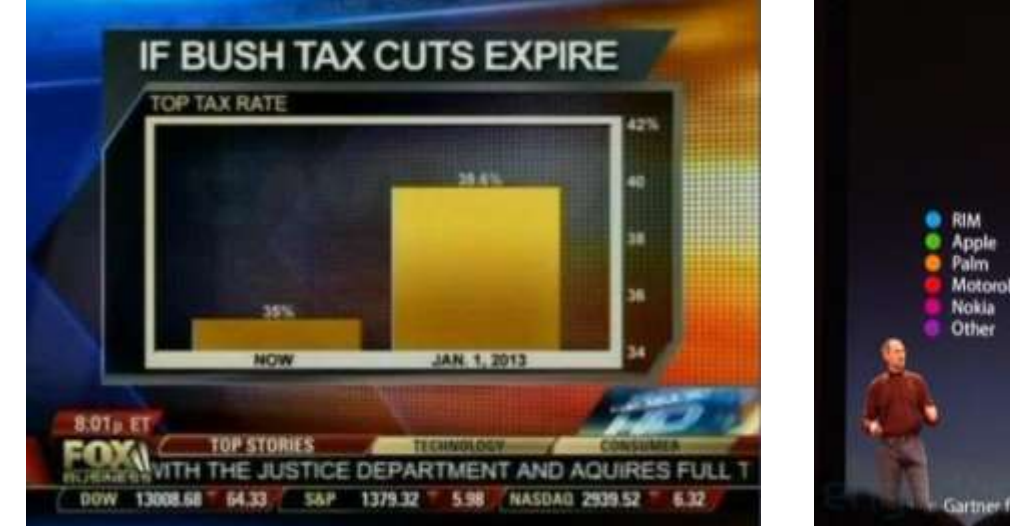

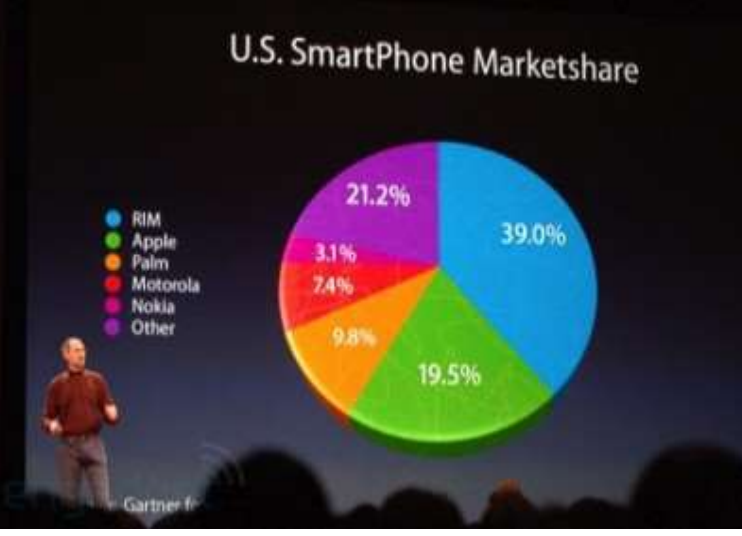

## 2.2 Data storytelling

 Η αφήγηση δεδομένων μπορεί να οριστεί ως η μεθοδολογία για την επικοινωνία πληροφοριών, προσαρμοσμένη σε ένα συγκεκριμένο κοινό. Αποτελεί το τελευταίο βήμα της ανάλυσης δεδομένων και είναι αναμφισβήτητα σημαντικό

 Η αφήγηση σε συνδυασμό με την οπτικοποίηση δεδομένων μπορούν να επικοινωνήσουν αποδοτικά ιδέες και πληροφορίες

Οι ιστορίες:

- Ελκύουν την προσοχή του κοινού
- Μεταφέρουν αποδοτικά ιδέες
- Ενισχύουν την πλήρη κατανόηση των νέων πληροφοριών
- Έχουν ισχυρό αντίκτυπο στο κοινό που δεν είναι εφικτό να επιτευχθεί μόνο με δεδομένα
- Συχνά μεταδίδονται και επαναλαμβάνονται από άτομο σε άτομο

## 2.2 Data storytelling

#### *Διαφορετικοί τύποι δομών ιστορίας*

- Αφήγηση του συγγραφέα
	- Προχωρεί με μια γραμμική ροή που ορίζει ο συγγραφέας
- Αφήγηση του θεατή
	- Επιτρέπει στον θεατή να επιλέξει την κατεύθυνση στην οποία προχωρεί η αφήγηση
- Αφήγηση Martini glass
	- Συνδυάζει τις δύο παραπάνω δομές

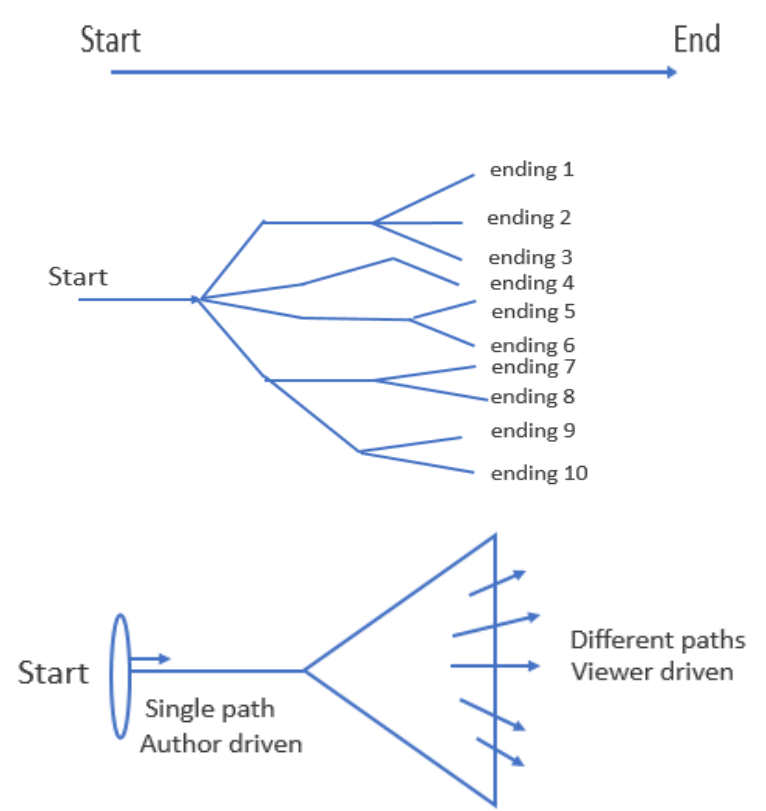

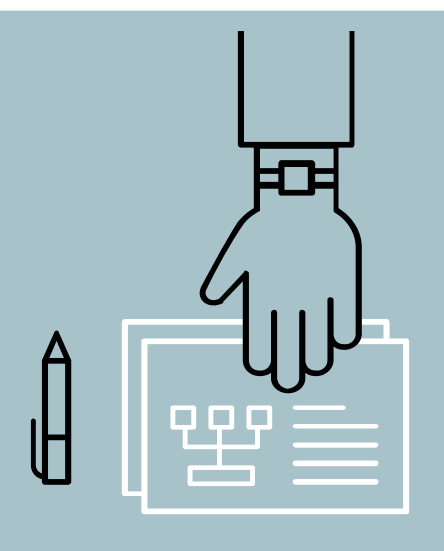

# 3. Plotly Chart studio

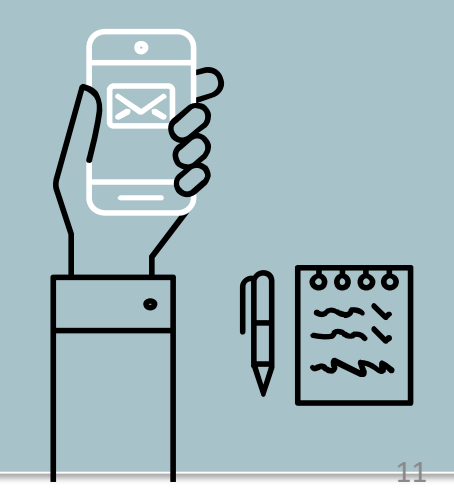

Σκοπός: Η δημιουργία ενός case study μέσω της ανάπτυξης μιας digital data story η οποία υλοποιήθηκε στο εργαλείο **Plotly Chart studio**

Το συγκεκριμένο εργαλείο:

- Υλοποιεί ένα μεγάλο πλήθος διαγραμμάτων
- Συνδυάζει τα διαγράμματα σε dashboards
- Προσφέρει μεγάλες δυνατότητες διαδραστικότητας
- Δεν χρειάζεται γνώσεις προγραμματισμού
- Δημιουργεί διαγράμματα έτοιμα να εισαχθούν σε ιστοσελίδες
- Προσφέρει ευκολία στην είσοδο δεδομένων π.χ. Import from excel, connect to SQL, drag and drop
- Είναι δωρεάν (η βασική έκδοση)

### Plotly Chart studio

#### *To Plotly Chart studio προσφέρει ένα ευρύ φάσμα διαγραμμάτων*

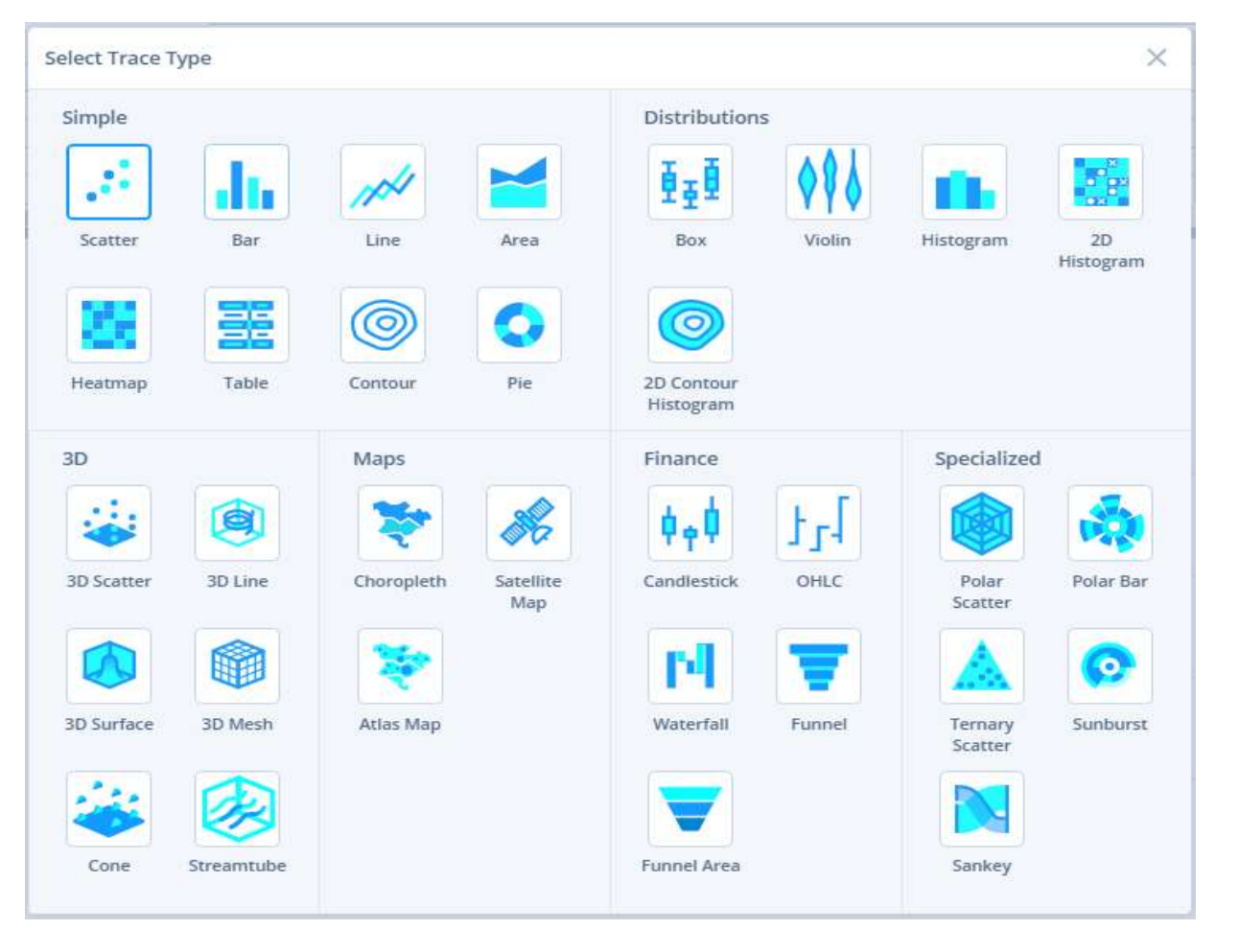

## 3 Plotly Chart studio

#### *Εισαγωγή δεδομένων*

Υπάρχουν οι παρακάτω επιλογές για τον χρήστη:

- Πληκτρολόγηση των δεδομένων απευθείας στα κελιά ή αντιγραφή από ένα υπολογιστικό φύλλο και επικόλληση
- Εισαγωγή αρχείου δεδομένων (.xls, .xlsx ή .csv). Μπορεί να χρησιμοποιηθεί και «drag and drop»
- Πληκτρολόγηση της διεύθυνσης URL ενός ηλεκτρονικού συνόλου δεδομένων
- Σύνδεση σε μια βάση δεδομένων SQL

## 3 Plotly Chart studio

#### *Διαδραστικότητα*

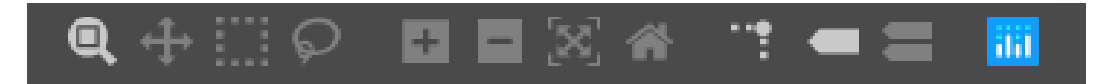

- $\cdot \cdot$  Pan
- $\div$  Zoom in Zoom out
- Box select και Lasso select
- Για να φιλτράρονται τα δεδομένα επιλέγοντας απλά μια περιοχή του γραφήματος
- ❖ Spikelines
- Όταν ο δρομέας βρίσκεται πάνω από ένα σημείο δεδομένων, θα εμφανιστούν γραμμές που δείχνουν τις τομές με τους άξονες
- ❖ Hover options
	- Όταν ο δρομέας βρίσκεται πάνω από ένα σημείο δεδομένων, μπορούν να προβληθούν είτε οι τιμές μόνο για το συγκεκριμένο σημείο, είτε οι τιμές για όλα τα σημεία με την ίδια τιμή του x-άξονα
- Δυνατότητα φιλτραρίσματος των 'traces'

#### *Style*

Αφού δημιουργηθούν τα γραφήματα, υπάρχουν πολλές λειτουργίες που βοηθούν στο στυλιζάρισμα 3 Plotly Chart studio<br>
ε<br>
ενώ δημιουργηθούν τα γραφήμ<br>Ιρχουν πολλές λειτουργίες ποι<br>
στυλιζάρισμα<br>
Themes<br>
6 ενσωματωμένα διαθέσιμα θέματα στι<br>
εκδοση<br>
General tab<br>
Επεξεργασία γενικών χαρακτηριστικών<br>Φόντου, margins, siz

#### $\div$  Themes

- 6 ενσωματωμένα διαθέσιμα θέματα στην ελεύθερη έκδοση
- General tab
- Επεξεργασία γενικών χαρακτηριστικών όπως χρώμα φόντου, margins, sizes κλπ.

#### Traces

- Αλλαγή χρώματος, τύπου/πάχους γραμμών, αλλαγή συμβόλων, κλίμακας χρωμάτων κλπ.
- Axes
	- Ορισμός των ελάχιστων και μέγιστων τιμών, της μορφής της ετικέτας του άξονα κλπ.

#### ❖ Legend

– Επιλογές που σχετίζεται με το κείμενο, το χρώμα και το

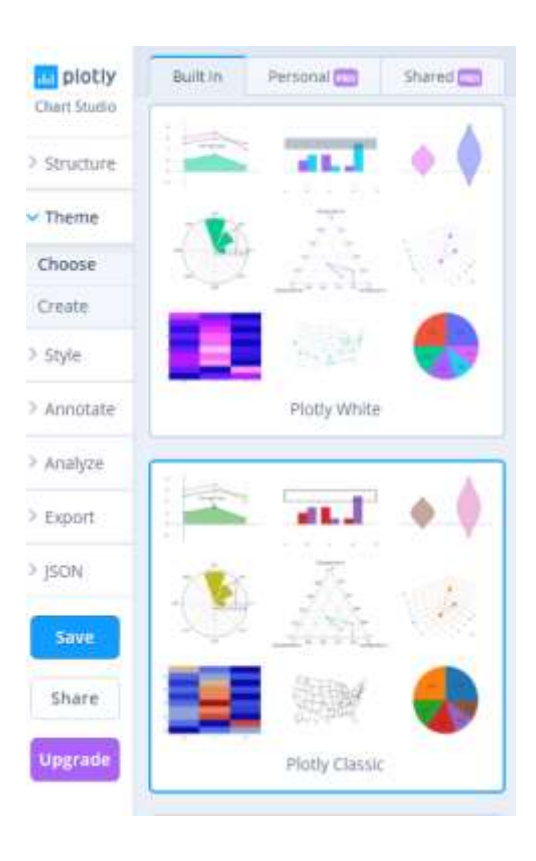

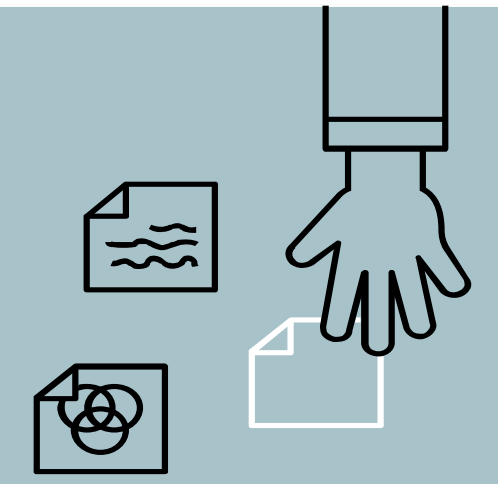

## 4. CASE STUDY

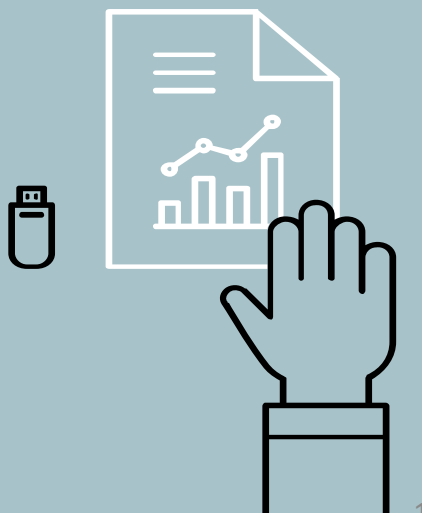

## 4 Case study

### *Περιγραφή θέματος*

Οι καταγεγραμμένες πωλήσεις των επιβατικών αυτοκινήτων και των χαρακτηριστικών τους τα τελευταία 8 έτη στην Ευρώπη

- Δεδομένα από τον Ευρωπαϊκό οργανισμό περιβάλλοντος
	- Τα κράτη μέλη είναι υποχρεωμένα να καταγράφουν πληροφορίες για κάθε καινούριο όχημα που εισέρχεται στον στόλο τους και να υποβάλλουν τα δεδομένα στην Commission

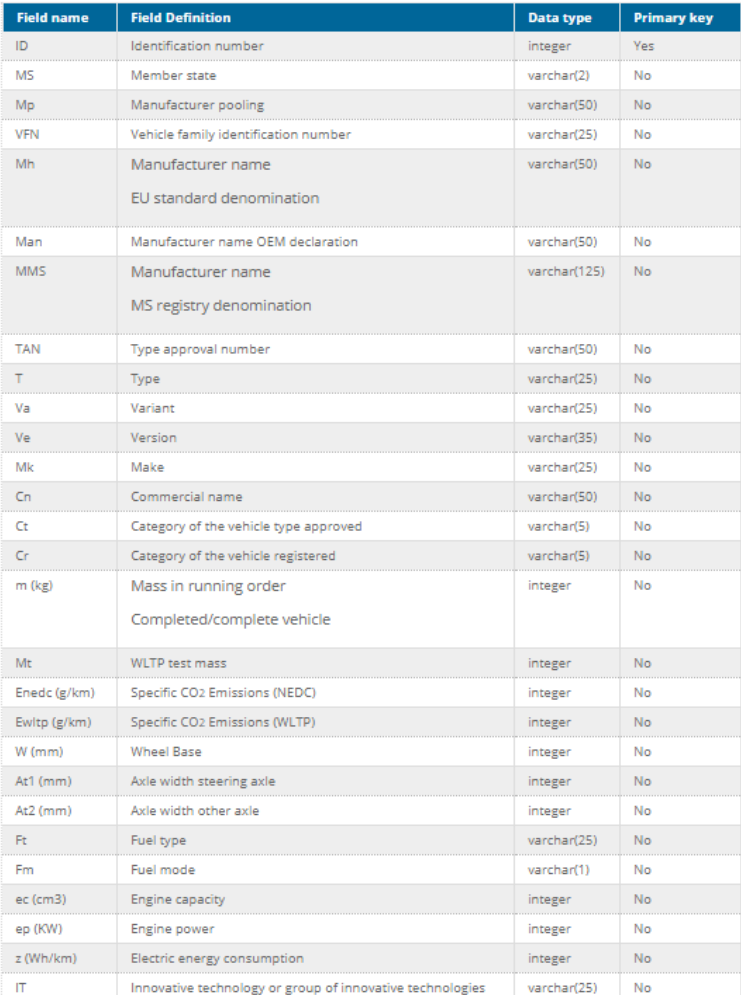

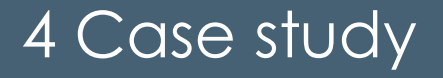

<https://chart-studio.plot.ly/dashboard/samoszach:57/present#/>

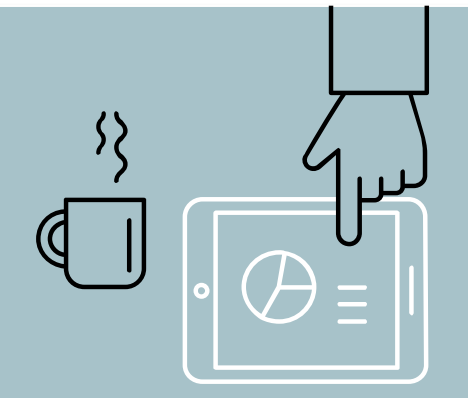

## 5. ΣΥΜΠΕΡΑΣΜΑΤΑ

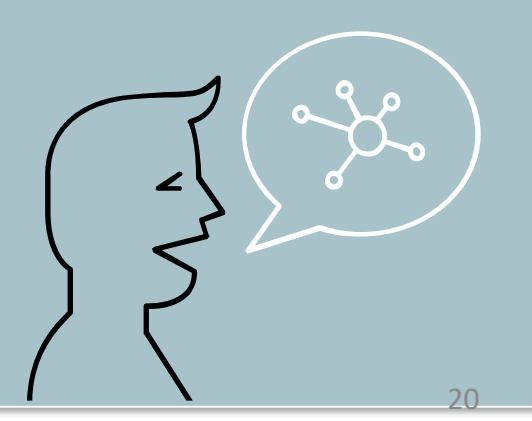

## 5 Συμπεράσματα

- Το Plotly Chart studio καλύπτει ένα πολύ μεγάλο αριθμό γραφημάτων
- Συνδυάζει πολλά επιθυμητά χαρακτηριστικά διαδραστικότητας
- Από το case study έγινε εμφανές ότι παρέχει ένα πολύ φιλικό προς τον χρήστη interface
- Το ότι παρέχεται δωρεάν του δίνει ένα σημαντικό πλεονέκτημα έναντι άλλων εργαλείων
- Το Plotly Community forum προσφέρει απαντήσεις γρήγορα όποτε χρειαστεί
- Μειονέκτημα είναι ότι δεν μπορεί να εξαχθεί ο «κώδικας» πίσω από τα διαγράμματα
- Λείπει η δυνατότητα να κατασκευαστούν 'animation' διαγράμματα

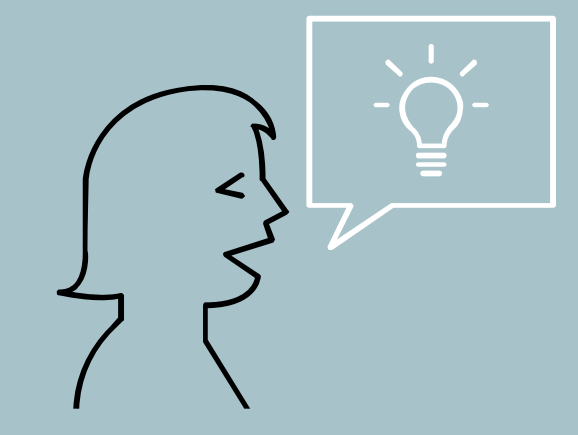

## Ευχαριστώ για την προσοχή σας!

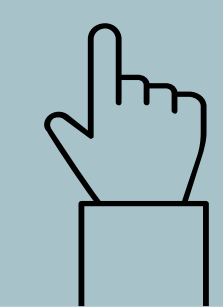